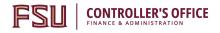

# **OMNI Auxiliary AR/Billing: Facilities**

#### Placing an Order

FSU's Facilities department provides services to FSU departments for maintenance and repairs, utilities, waste management, custodial, lease, and other activities.

Place all orders through the Facilities Work Order process. For more information, please visit the <u>Facilities website</u>. Please be aware that a Purchase Order serves to encumber funds and enable internal charges. **A Purchase Order does not serve to place an order with this or any selling auxiliary.** 

#### Creating a Requisition

This requisition is very much like other blanket purchase orders departments are accustomed to. Review the below step-by-step guide to ensure the appropriate vendor and categories are selected.

- Determine your requisition amount as described separately on the <u>Controller's Office Auxiliary Services</u> <u>training materials page</u>. Your department's Budget Account Manager may have already performed this task for you.
- 2. Navigate to page: <u>https://my.fsu.edu</u> > "FI" > Main Menu > Internal/Auxiliary Requisition as shown below:

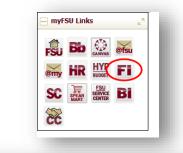

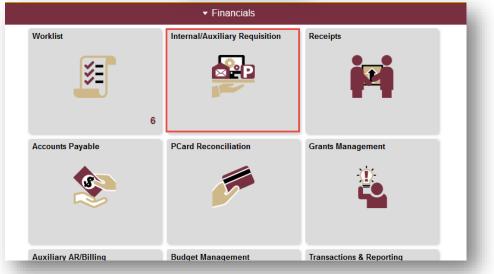

**CONTROLLER'S OFFICE** FINANCE & ADMINISTRATION

FSI

| Financials                  | Internal/Auxiliary Requisi |
|-----------------------------|----------------------------|
| Manage Requisitions         |                            |
| Requisition                 |                            |
| Purchase Order Inquiry      |                            |
| PO Activity Summary         |                            |
| Document Status             |                            |
| Supplier                    |                            |
| Query Viewer                |                            |
| FSU_AUX_VENDOR_INFO         |                            |
| FSU_AUX_PURCH_CATEGORIES    |                            |
| Controller's Aux AR/BI Site |                            |

3. You will land on the **Requisition Settings** page. Click the magnifying glass to the right of the "Supplier" field to look up your supplier.

| Business Unit              | FSU01 Q                 |                        | Florida State Univers | itv             | Requisition Name     |                |        |
|----------------------------|-------------------------|------------------------|-----------------------|-----------------|----------------------|----------------|--------|
| *Requester                 |                         |                        |                       | ity .           | Priority             | Medium 🔻       |        |
|                            |                         | <u> </u>               | Robert Berg           |                 | Priority             | vicuum ·       |        |
| *Currency                  | 030                     |                        |                       |                 |                      |                |        |
| ne Defaults 🕐              |                         |                        |                       |                 |                      |                |        |
| Note: The defaults specifi | ed below will be applie | d to requisition lines | ).                    |                 |                      |                |        |
| Supplier                   |                         |                        | Categor               | у               | Q                    |                |        |
| Supplier Location          |                         | Q                      | Unit of Measur        | e 🔍             |                      |                |        |
| ipping Defaults            |                         |                        |                       |                 |                      |                |        |
| Ship To                    | SFAB220                 | Q                      |                       | Add One Time Ad | dress                |                |        |
| Due Date                   |                         | 31                     | Attentio              | on              |                      |                |        |
|                            |                         |                        |                       |                 |                      |                |        |
| Accounting Defaults        |                         |                        |                       | Person          | alize   Find   💷   🗄 | First 🕙 1 of 1 | 🕑 Last |
| Chartfields1 Details       | Asset Information       |                        |                       |                 |                      |                |        |
| Percent Location           | GL Unit                 | Dept                   | Fund PC E             | us Unit Project |                      | Activity       | Sou    |
| SFAB220                    | ) Q FSU01               | Q 196000 C             | 2 _ 2 _               | Q               | Q                    |                | Q      |
| •                          |                         | I                      |                       |                 |                      |                | ۱.     |
| L                          |                         |                        |                       |                 |                      |                |        |

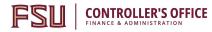

- 4. Search for your supplier. All internal suppliers will begin with "AUX." Type "AUX" in the Supplier ID field and select "Find." The search results will show a list of internal suppliers. Select the appropriate supplier.
  - a. You must enter a supplier that begins with AUX. For this requisition, the appropriate supplier is:
    - i. AUX0000050 FSU Facilities

| lier Search         |   |       |     | -     |
|---------------------|---|-------|-----|-------|
| Supplier ID AUX     |   |       |     | Find  |
| Name                |   |       |     | Reset |
| Short Supplier Name |   |       | 150 |       |
| Alternate Supp Name |   |       |     |       |
| City                |   |       |     |       |
| Country             | Q | State | ~   |       |
| Postal Code         |   |       |     |       |

|      | Supplier ID | Supplier Name  | Defa<br>Loca |     | Default Location<br>Description | Add | iress            | City |             | Sta | te |  |
|------|-------------|----------------|--------------|-----|---------------------------------|-----|------------------|------|-------------|-----|----|--|
| 47 A | UX0000050   | FSU Facilities |              | 001 | main                            |     | 969 Learning Way |      | Tallahassee |     | FL |  |

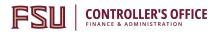

5. The system will bring you back to the **Requisition Settings** page with the supplier information included.

|               |             | FSU01   |            |     |        |     |               |           |        | 1                      |                |      |     |
|---------------|-------------|---------|------------|-----|--------|-----|---------------|-----------|--------|------------------------|----------------|------|-----|
| B             |             |         | <u> </u>   |     |        | Flo | orida State I | Universit | /      | Requisition Name       |                |      |     |
|               | *Requester  | RBERG   |            |     | Q      | Ro  | bert Berg     |           |        | Priority               | Medium 🔻       |      |     |
|               | *Currency   | USD     |            |     |        |     |               |           |        |                        |                |      |     |
| ne Defaults 🧃 |             |         |            |     |        |     |               |           |        |                        |                |      |     |
|               |             | AUX0000 | 000        |     |        |     |               |           |        |                        |                |      |     |
|               |             |         | 032        | Q   |        |     |               | ategory   |        | Q                      |                |      |     |
| Suppli        | er Location | 001     |            | 0   |        |     | Unit of N     | Neasure   |        | Q                      |                |      |     |
| ipping Defaul | ts          |         |            |     |        |     |               |           |        |                        |                |      |     |
|               | Ship To     | SFAB220 | )          | Q   |        |     |               |           | Add On | e Time Address         |                |      |     |
|               | Due Date    |         |            | 31  |        |     | 4             | Attention |        |                        |                |      |     |
|               | Due Dute    |         |            |     |        |     |               |           |        |                        |                |      |     |
| Accountin     | g Defaults  |         |            |     |        |     |               |           |        | Personalize   Find   💷 | First 🕚 1 of 1 | 🕑 La | ist |
| Chartfields   |             | Asset   | Informatio | n [ |        |     |               |           |        |                        |                |      |     |
| Percent       | Location    |         | GL Unit    |     | Dept   |     | Fund          | PC Bu     | s Unit | Project                | Activity       |      | Sou |
|               | SFAB220     | Q       | FSU01      | Q   | 196000 | Q   |               |           | Q      | Q                      |                | Q    |     |
| 4             |             |         |            |     | -      |     |               |           |        | ·                      |                |      | •   |
|               |             |         |            |     |        |     |               |           |        |                        |                |      |     |
|               |             |         |            |     |        |     |               |           |        |                        |                |      |     |
|               |             |         |            |     |        |     |               |           |        |                        |                |      |     |
| < Can         | cel Refr    | och     |            |     |        |     |               |           |        |                        |                |      |     |

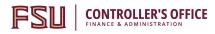

6. Choose a Unit of Measure. For internal requisitions, always choose "EA."

| Busine                    | e <mark>ss Uni</mark> t | FSU01         | Q        | Florida Sta  | te University | R              | equisition<br>Name |          |       |            |
|---------------------------|-------------------------|---------------|----------|--------------|---------------|----------------|--------------------|----------|-------|------------|
| *Re                       | quester                 | RBERG         |          | Q Robert Ber | 9             |                | Priority           | Medium ~ |       |            |
| *Cı                       | irrency                 | USD           |          |              |               |                |                    |          |       |            |
| e Defaults 🧿              |                         |               |          |              |               |                |                    |          |       |            |
|                           | 41.000                  |               | Q        |              |               | 2              |                    |          |       |            |
| Supplier                  |                         | 000050        |          | Cate         |               | ۹              |                    |          |       |            |
| Supplier Location         | 001                     |               | Q        | Unit of Meas | sure EA       | ۹              |                    |          |       |            |
|                           |                         |               |          |              |               |                |                    |          |       |            |
| pping Defaults            |                         |               |          |              |               |                |                    |          |       |            |
| pping boladia             |                         |               |          |              |               |                |                    |          |       |            |
|                           | 01                      | AB220         | Q        |              | Add One Ti    | an a Addae a a |                    |          |       |            |
| Shi                       | p To SF                 | ADZZU         | ~        |              | Add One fi    | ne Address     |                    |          |       |            |
|                           |                         | A0220         |          | A            |               | me Address     |                    |          |       |            |
| Shi<br>Due I              |                         | ADZZU         |          | A            | ttention      |                |                    |          |       |            |
|                           |                         |               |          | A            |               |                |                    |          |       |            |
| Due                       |                         |               |          | A            |               |                |                    |          |       |            |
| Due l                     |                         | A0220         |          | A            |               |                |                    |          | 14 4  | 1-1 of 1 🗸 |
| Due I<br>bunting Defaults | Date                    | Asset Informa | <b></b>  | A            |               |                |                    |          | 4     | 1-1 of 1 🗸 |
| Due I<br>bunting Defaults | Date                    |               | <b></b>  | An<br>Dept   | ttention      |                | Project            |          | Activ |            |
| Due I<br>Dunting Defaults | Date                    | Asset Informa | tion II> |              | ttention      |                | Project            | ٩        |       |            |

7. Enter a due date. For year-long, open ended PO's such as what would be typical for this line of business, use06/30 of the appropriate fiscal year.

| equisition Settings  |           |         |                      |                      |          |
|----------------------|-----------|---------|----------------------|----------------------|----------|
| Business Un          | it FSU01  | ۹       | Florida State Univer |                      |          |
| *Requeste            | RBERG     |         | Q Robert Berg        | Name<br>Priority     | Medium ~ |
| *Currenc             | y USD     |         |                      |                      |          |
| ine Defaults (?)     |           |         |                      |                      |          |
|                      |           |         |                      |                      |          |
| Supplier A           | UX0000050 | Q       | Category             | Q                    |          |
| Supplier Location 00 | )1        | Q       | Unit of Measure      | A Q                  |          |
|                      |           |         |                      |                      |          |
| hipping Defaults     |           |         |                      |                      |          |
| Ship To              | SFAB220   | Q       |                      | Add One Time Address |          |
| Due Date             | 6/30/2021 | <b></b> | Attention            |                      |          |
| _                    |           |         | •                    |                      |          |

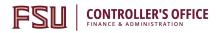

8. If you receive the following warning message after entering the date, click "OK".

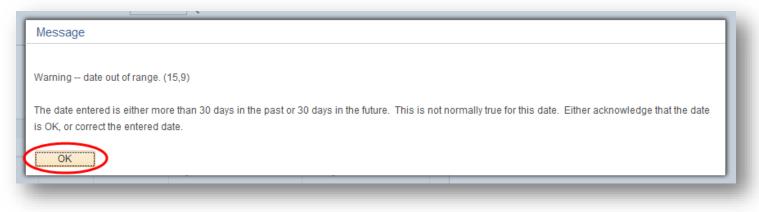

- 9. When finished, select "OK" at the bottom of the screen.
- 10. You will be returned to the **Create Requisition** Page. Select "Special Requests" to begin adding the individual lines for your requisition (if you are directed to the Requisition Settings page again after selecting Special Requests, click "OK" to proceed).

| Create Requisition ③                                                                                 |                                                  |                                               |                                                                                  |
|----------------------------------------------------------------------------------------------------|--------------------------------------------------|-----------------------------------------------|----------------------------------------------------------------------------------|
| Welcome Robert Berg                                                                                  | 🂩 н                                              | ome 🥕 My Preferences 🛛 🗮 Requisition Settings | Checkout                                                                         |
| Request Options 💌                                                                                    |                                                  |                                               |                                                                                  |
| Enter search criteria or select<br>from the menu on the right to<br>begin creating your requisition. | Special Requests<br>Create a non-catalog request | Favorites Tavorite Items and Services         | ePro Services<br>Request Services<br>Fixed Cost Service<br>Variable Cost Service |
|                                                                                                    |                                                  |                                               | Time and Materials                                                               |

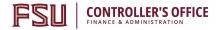

- 11. Create line(s) for your services as appropriate.
  - a. Enter the item description as desired.
  - b. Enter Price & Quantity:
    - i. Price: equal to the amount you plan to spend for the PO duration
    - ii. Quantity: 1 Note: quantity should always equal 1
  - c. **Search for your Category Code(s).** Type "**AUX\_FACILITIES**" into the Category field, and then select the magnifying glass to search for the category codes needed. It is very important that you select the appropriate internal category code.

| Category Code    | Description                              | Detail                                                                                                    | Expense<br>Account |
|------------------|------------------------------------------|----------------------------------------------------------------------------------------------------|--------------------|
| AUX_FACILITIES01 | Facilities<br>Maintenance &<br>Repairs   | Charges for maintenance and repair services provided by<br>FSU's Facilities department. Includes painting, pest<br>control, electrical, industrial cleaning and plumbing<br>services as well as the<br>repair/maintenance of lab, telecom, a/v, elevator, heating/<br>AC, other heavy equipment. | 740930             |
|                  |                                          | NOTE: DO NOT CREATE ONE LINE PER WORK ORDER/<br>SERVICE REQUEST. Create only one po line for all<br>anticipated work orders for the fiscal year on a given<br>budget (dept/fund/etc).                                                                                                    |                    |
| AUX_FACILITIES02 | Facilities Fuel                          | Charges for fuel (unleaded and diesel) provided by FSU's<br>Facilities department.                                                                                                    | 741391             |
| AUX_FACILITIES03 | Facilities Utilities<br>Charges          | Charges for all utility services provided by FSU's Facilities<br>department (electric, water, sewer, chilled water, outdoor<br>lighting, fire service fees, natural & LP gas, etc. including<br>regularly scheduled waste management).                                                           | 740800             |
| AUX_FACILITIES04 | Facilities Utilities -<br>Waste Mgt Svcs | Services made through a Special Services Request for<br>charges for roll off waste management and disposal<br>services provided by FSU's Facilities department,<br>confidential shredding, and pull fees.                                                                                        | 740832             |
| AUX_FACILITIES05 | Facilities Services -<br>Event & Other   | Charges for Facilities services unrelated to<br>maintenance & repairs, such as event table/chair setup<br>services, event-related other services, box delivery, and<br>other service charges.                                                                                                    | 740231             |
| AUX_FACILITIES06 | Facilities Services -<br>Custodial       | Charges for Facilities services for custodial services<br>unrelated to maintenance & repairs; includes carpet,<br>laundry/linen and general cleaning services.                                                                                                    | 740262             |

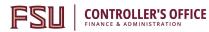

| AUX_FACILITIES07 | Facilities Services -<br>Landscaping | Charges for Facilities services for grounds and landscaping services unrelated to maintenance & repairs; includes lawn care, trimming, etc. | 740268 |
|------------------|--------------------------------------|----------------------------------------------------------------------------------------------------|--------|
| AUX_FACILITIES99 | Facilities Lease                     | Rental of Campus spaces and related charges from the FSU Facilities Department                                                              | 741741 |
| *AUX_FAC0000001  | CIP FACILITIES                       | FOR FACILITIES DESIGN & CONSTRUCTION ONLY                                                                                                   | 780001 |

- d. Add notes as needed in the "Additional Information" field. This information is for your research purposes only.
- e. Enter the price as the total amount expected to spend during the fiscal year.
- f. Enter a Quantity = 1.

12. When ready, select "Add to Cart" at the bottom of the page.

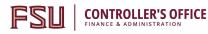

|          | s<br>m Description  | Facilities Work Orders for F | TY2021                  |                  |             |          |
|----------|---------------------|------------------------------|-------------------------|------------------|-------------|----------|
|          | *Price              | 5000                         |                         | *Currency        | USD         |          |
|          | *Quantity           | 1                            |                         | *Unit of Measure | EA          | Q        |
|          | *Category           | AUX_FACILITIES01             | Q                       | Due Date         | 06/30/2021  | <b></b>  |
| upplier  |                     |                              |                         |                  |             |          |
|          | Supplier ID         | AUX0000050                   | ۹                       |                  |             |          |
| :        | Supplier Name       | FSU Facilities               | <b>Q</b> FSU Facilities | :                | Suggest New | Supplier |
| S        | upplier Item ID     |                              | ]                       |                  |             |          |
|          |                     |                              |                         |                  |             |          |
|          |                     |                              |                         |                  |             |          |
|          |                     |                              |                         |                  |             |          |
| ditional | Information         |                              |                         |                  |             |          |
|          | ders for the Depart | tment of Art for FY2021.     |                         |                  |             | 200      |
| Work or  |                     |                              |                         |                  |             |          |
| Work or  |                     |                              |                         |                  |             |          |

- **13.** You will see a new, blank line. You may choose to add additional lines if needed. *Please group all activity per category code onto one line versus spreading it out over multiple lines when the category code is the same unless you are adding multiple budget combos in the same category code.*
- **14.** When lines for all applicable services have been added and you are ready to check out, select "Checkout" at the top of the page:

| <b>OMNI</b> | Training | Guide |
|-------------|----------|-------|
|-------------|----------|-------|

| Create Requisition ⑦ |                                                                       |
|----------------------|-----------------------------------------------------------------------|
| Welcome Robert Berg  | lome My Preferences 🗱 Requisition Settings 1 🧮 <u>1 Line</u> Checkout |
| Request Options 💌    |                                                                       |

15. You will be returned to the **Checkout – Review and Submit** page.

**CONTROLLER'S OFFICE** 

- 16. Flag all of the requisition lines as "Amount Only" as shown below. **This is important: without this step**, **your PO encumbrance will not be correct after your PO is expended.** 
  - a. Select the icon under the "Details" column for the line:

| iew the item information and submit the i  | req for approval. |                          |                     | 🌼 Re           | equisition Settings |         |         |
|--------------------------------------------|-------------------|--------------------------|---------------------|----------------|---------------------|---------|---------|
| equisition Summary                         |                   |                          |                     |                |                     |         |         |
| Business Unit                              | FSU01 Q           | Florida State University | Requisition<br>Name |                |                     |         |         |
| *Requester                                 | RBERG             | Q Robert Berg            | Priority            | Medium ~       |                     |         |         |
| *Currency                                  | USD               |                          |                     |                |                     |         |         |
| art Summary: Total Amount 5,000.00 U       | SD                |                          |                     |                |                     |         |         |
| expand lines to review shipping and accour | nting details     |                          | ÷                   | Add More Items |                     |         |         |
| Requisition Lines ⑦                        |                   |                          |                     |                |                     |         |         |
| Line Description                           | ltem ID           | Supplier                 | Quantity UOM        |                | Price               | Total   | Details |
| Facilities Work Orders for                 | FY2               | FSU Facilities           | 1 Each              |                | 5,000.00000         | 5000.00 |         |
| Select All / Deselect All                  | Select lines to:  | Add to Favorites         | Add to Template(s)  | elete Selected | ង Mass (            | Change  |         |

a. On the "Line Details" page, select the checkbox for "Amount Only". Additionally, the Buyer field **MUST** remain as "FSU\_AUX\_AUTOSOURCE\_BUYER".

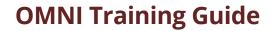

| Merchandise Amount<br>Item ID<br>Category<br>Original Substituted Item | 1.00 USD                                                            | <ul> <li>□ RFQ Required</li> <li>□ Device Tracking</li> <li>□ Zero Price Indicator</li> <li>□ Stockless Item</li> <li>☑ Arrount Only</li> </ul> |
|------------------------------------------------------------------------|---------------------------------------------------------------------|----------------------------------------------------------------------------------------------------|
| Description<br>Physical Nature                                         | Goods 🗸                                                             | Inspection Required                                                                                                    |
| Buyer                                                                  | FSU_AUX_AUTOSOURCE_BUY Q<br>Buyer Information<br>Configuration Info | -                                                                                                    |

- b. Scroll to the bottom of the page and select "OK".
- c. A message will pop up indicating that your quantity will be set to 1; this is ok. Select "Yes".

| Message                                                                                                    |   |
|----------------------------------------------------------------------------------------------------|---|
| The quantity will be set to 1 for an amount only line. The system will reprice the line. Continue? (10150,238)           |   |
| The Requisition quantity will be set to 1 for an amount only line, the system will reprice the requisition line for you. |   |
| Yes No                                                                                                    |   |
|                                                                                                    | d |

d. Repeat steps a – d for all lines.

**CONTROLLER'S OFFICE** FINANCE & ADMINISTRATION

- 17. Enter your accounting information (department ID, fund, project) as shown below:
  - a. Expand the lines using the small grey arrows and then select the "Chartfields 2" tab:

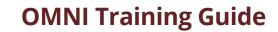

**CONTROLLER'S OFFICE** FINANCE & ADMINISTRATION

| equisit | ion Lines 🕜            |                       |                                 |                           |                        |                    |                  |             |                |          |
|---------|------------------------|-----------------------|---------------------------------|---------------------------|------------------------|--------------------|------------------|-------------|----------------|----------|
| Line    | Description            | Item ID               | Supplier                        | Q                         | antity UOM             |                    | Price            | Total De    | etails Comment | s Delete |
| 1       | MI Research & Analysis |                       | FCRR - QMI Auxiliary            |                           | 1.0000 Each            |                    | 100.00000        | 100.00      | Add            | Î        |
|         | Shipping Line 1        | *Ship To              | SFAB220                         | Q Add                     | Shipto Comments        | Quantity           | 1.0000           |             |                | -        |
|         |                        | Address               | FINE ARTS BLDG<br>540 W CALL ST | Add                       | One Time Address       | Price              | 100.0000         |             |                |          |
|         |                        |                       | TALLAHASSEE, FL 323             | 061150                    |                        |                    |                  |             |                |          |
|         |                        | Attention To          | Robert Berg                     |                           |                        |                    |                  |             |                |          |
|         |                        | Due Date              | 06/30/2019                      | 31                        |                        |                    |                  |             |                |          |
|         | (                      | Ccounting Lines       | Amt 🔻                           | SpeedChart                | Q                      |                    |                  |             |                |          |
|         |                        | Accounting Lines      |                                 |                           |                        |                    |                  |             |                |          |
|         |                        | Chartfields1 Chartfie | Ids2 Details Details            | s 2 <u>A</u> sset Informa | tion Asset Information | ation 2 <u>B</u> u | dget Information |             |                |          |
|         |                        | Dept Fund             | PC Bus Unit                     | Project                   |                        | Activity           |                  | Source Type | Category       | Subcate  |
|         |                        | Q                     | Q Q                             |                           |                        | Q                  | Q                | Q           | Q              |          |

- b. Enter the appropriate department ID, fund and project combination in the Chartfields 2 tab.
  - *i. IMPORTANT: A project must be on its own requisition. A requisition can not include multiple projects or a project and multiple non-project funds.*
  - *ii.* Note: A requisition can include multiple non-project combinations (including optional chartfields).

| Expand lines to review shipping and accou                                                                                                    | nting details         |                                 |                         | 🔂 🔂                      | More Items         |
|----------------------------------------------------------------------------------------------------|-----------------------|---------------------------------|-------------------------|--------------------------|--------------------|
| Requisition Lines 👔                                                                                                    |                       |                                 |                         |                          |                    |
| Line Description                                                                                                    | Item ID               | Supplier                        | Quantity                | UOM                      | Price              |
| VIII COM Comparison Comparison Co |                       | FCRR - QMI Auxiliary            | 1.0000                  | Each                     | 100.00000          |
| Shipping Line 1                                                                                                    | *Ship To              | SFAB220                         | Add Shipto Comm         | ients Qu                 | antity 1.0000      |
|                                                                                                    | Address               | FINE ARTS BLDG<br>540 W CALL ST | Add One Time Ad         | dress                    | Price 100.0000     |
|                                                                                                    |                       | TALLAHASSEE, FL 32306           | 1150                    |                          |                    |
|                                                                                                    | Attention To          | Robert Berg                     |                         |                          |                    |
|                                                                                                    | Due Date              | 06/30/2019                      | Ē.                      |                          |                    |
|                                                                                                    | Accounting Lines      |                                 |                         |                          |                    |
|                                                                                                    | *Distribute By        | Amt 🔻 S                         | peedChart               | Q                        |                    |
|                                                                                                    | Accounting Lines      |                                 |                         |                          |                    |
|                                                                                                    | Chartfields1 Chartfie | elds2 Details Details 2         | 2 Asset Information Ass | et <u>I</u> nformation 2 | Budget Information |
|                                                                                                    | Dept Fund             | PC Bus Unit Pr                  | roject                  |                          | Activity           |
|                                                                                                    | (196000 Q (110        | ) q q .                         |                         | Q                        | Q                  |

#### c. Repeat steps a and b for all lines.

18. When reviewed and ready to submit for approval, click **Save and Submit** at the bottom of the page:

| <b>CONTROLLER'S OFFICE</b><br>FINANCE & ADMINISTRATION | ΟΜΙ            | NI Training (  | Guide                |  |
|--------------------------------------------------------|----------------|----------------|----------------------|--|
| Check Budget                                           |                |                |                      |  |
| Save & submit                                          | Save for Later | Add More Items | 6ð Preview Approvals |  |

19. The standard approval workflow will be initiated. Once the requisition is fully approved, it will become a purchase order and will be dispatched to the vendor when the applicable system processes run throughout the day.

FSI